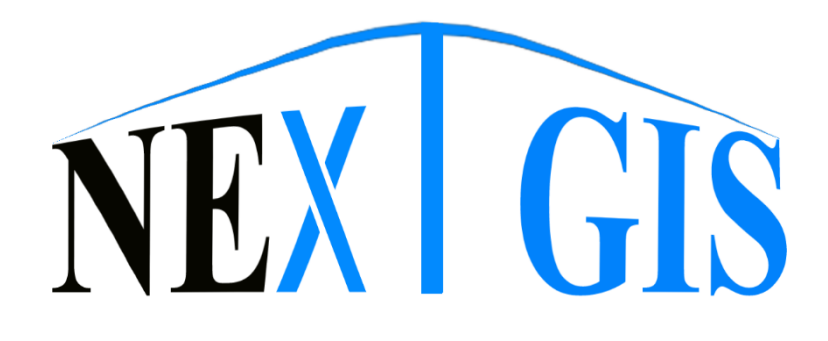

# **"MONPOS ОНЛАЙН БОЛОВСРУУЛАЛТЫН СИСТЕМИЙН АЛДААГ ЗАСВАРЛАХ, ХӨГЖҮҮЛЭЛТ ХИЙХ" ЗӨВЛӨХ ҮЙЛЧИЛГЭЭНИЙ ТАЙЛАН**

Улаанбаатар хот 2022 он

Геодези, зураг зүйн үйлдвэрлэл, үйлчилгээ "Некст Жи Ай Эс" XXK

# **"MONPOS ОНЛАЙН БОЛОВСРУУЛАЛТЫН СИСТЕМИЙН АЛДААГ ЗАСВАРЛАХ,** ХӨГЖҮҮЛЭЛТ ХИЙХ" ЗӨВЛӨХ ҮЙЛЧИЛГЭЭНИЙ ТАЙЛАН

2022.02.28-2022.03.14

ЗАХИАЛАГЧ: Газар зохион байгуулалт, геодези, зураг зүйн газар

Гэрээний дугаар: 2022/53

**XЯНАСАН:** 

Ерөнхий захирал:

ТАЙЛАН БИЧСЭН:

Газар зүйн мэдээллийн системийн хөгжүүлэгч

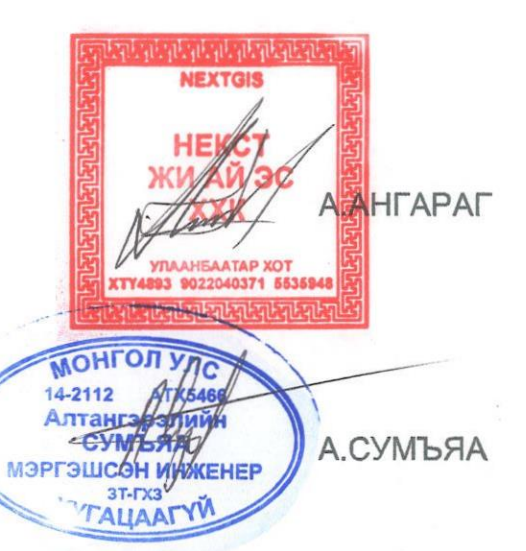

Хаяг: Хан-Уул дүүрэг, 1-р хороо, "Монгол тулхүүр" оффис, 204 тоот, 21017, Улаанбаатар

Улаанбаатар хот 2022 OH

# **ГАРЧИГ**

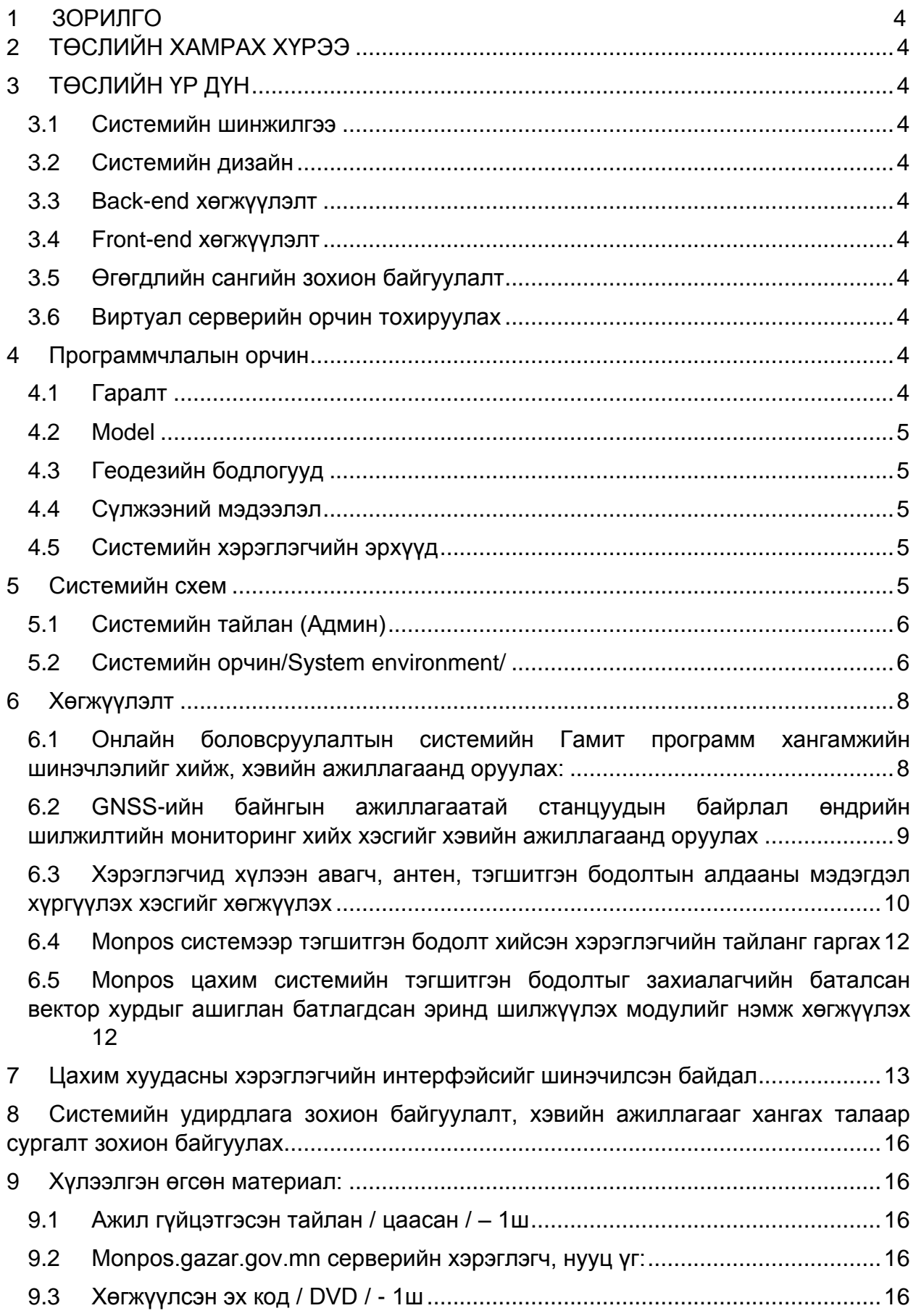

## **1 ЗОРИЛГО**

<span id="page-3-0"></span>Монгол Улсын нутаг дэвсгэр дээр хийгдсэн GNSS-ийн хэмжилтийн өгөгдлийг өндөр нарийвчлалтайгаар боловсруулах "MONPOS" системийг хөгжүүлж, батлагдсан солбицлын эринд шилжүүлсэн үр дүнг хэрэглэгчид түгээх, станцуудын өдөр тутмын мониторингийн бодолтыг хийх ажлыг автоматжуулахад энэхүү төслийн зорилго оршино.

## **2 ТӨСЛИЙН ХАМРАХ ХҮРЭЭ**

<span id="page-3-1"></span>Монгол Улсын нутаг дэвсгэр дээр байгуулагдсан 43 станц, манай улсыг тойрсон 10 CORS-оор төслийн хамрах хүрээ тодорхойлогдоно.

## **3 ТӨСЛИЙН ҮР ДҮН**

<span id="page-3-2"></span>Хөгжүүлэлтийн явцад дараах бүлэг ажлуудыг гүйцэтгэлээ. Үүнд:

- <span id="page-3-3"></span>**3.1 Системийн шинжилгээ**
- <span id="page-3-4"></span>**3.2 Системийн дизайн**

#### <span id="page-3-5"></span>**3.3 Back-end хөгжүүлэлт**

- 3.3.1 Модель
- 3.3.2 Кодчилол
- 3.3.3 Скрипт
- 3.3.4 API
- <span id="page-3-6"></span>**3.4 Front-end хөгжүүлэлт**
- <span id="page-3-7"></span>**3.5 Өгөгдлийн сангийн зохион байгуулалт**
- <span id="page-3-8"></span>**3.6 Виртуал серверийн орчин тохируулах**

#### **4 Программчлалын орчин**

<span id="page-3-9"></span>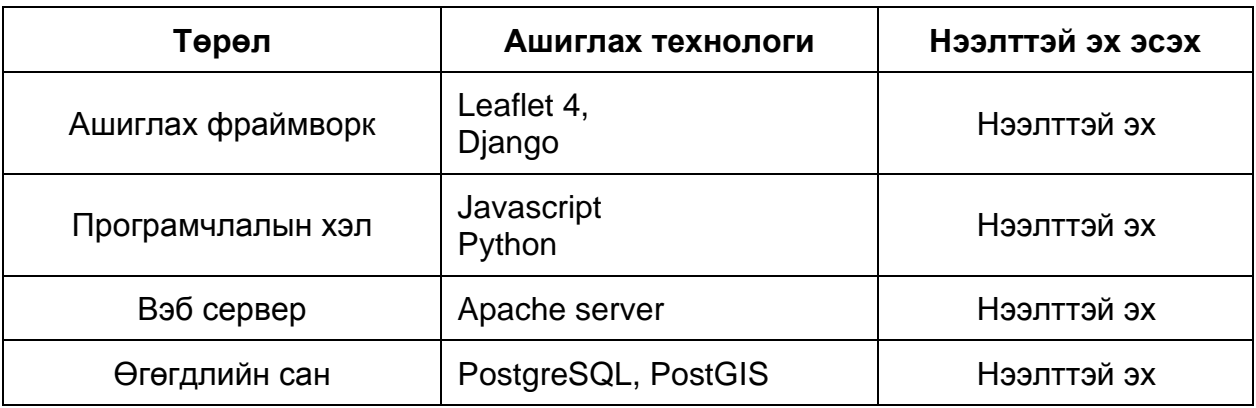

#### <span id="page-3-10"></span>**4.1 Гаралт**

Систем нь HTTP, FTP, API гаралтуудтай байна.

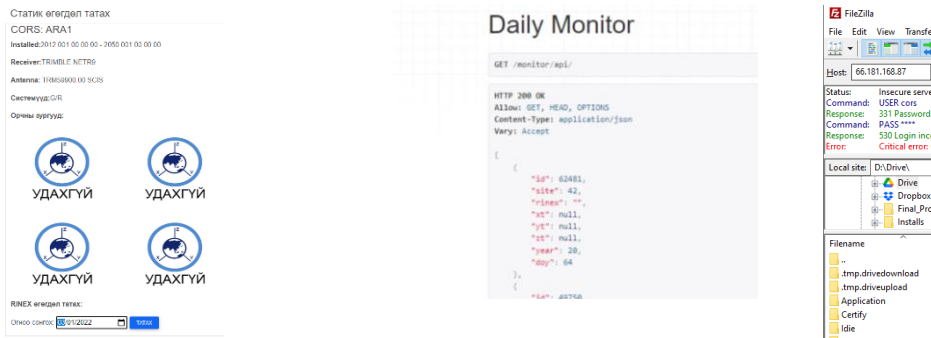

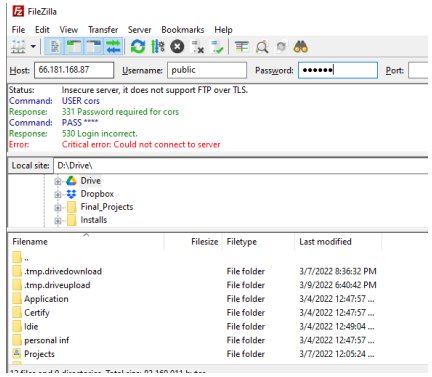

## <span id="page-4-0"></span>**4.2 Model**

Систем нь Account, Monpos, Monitor гэсэн 3 программтай.

- 4.2.1 Account: Хэрэглэгч бүртгэх, идэвхжүүлэх, нууц үг сэргээх
- 4.2.2 Monpos: RINEX файл үнэлэх, хэрэглэгчийн хүсэлтийг бүртгэх, тайланг гаргах, илгээх
- 4.2.3 Monitor: Станцын солбицол, вектор хурд, техник хангамжийн мэдээлэл, өдөр бүрийн бодолт, файлын бэлэн байдлыг бүртгэх.

## <span id="page-4-1"></span>**4.3 Геодезийн бодлогууд**

Систем хөгжүүлэлтэд картезиан, геодезийн солбицлуудын хооронд хөрвүүлэх, уртаг өргөргийн нэгжийн хооронд шилжүүлэлт хийх, эрин шилжүүлэх матриц бодолтыг хийх функцуудийг бичсэн.

#### <span id="page-4-2"></span>**4.4 Сүлжээний мэдээлэл**

Геодезийн сүлжээний тэгшитгэн бодолтыг IGS буюу олон улсын GNSS-ийн байнгын ажиллагаатай станцын сүлжээ, MGL буюу Монгол Улсын GNSS-ийн байнгын ажиллагаатай станцын сүлжээний өгөгдлөөр тус тус гүйцэтгэнэ. Эдгээрийг хэрэглэгч сонгоно.

<span id="page-4-4"></span>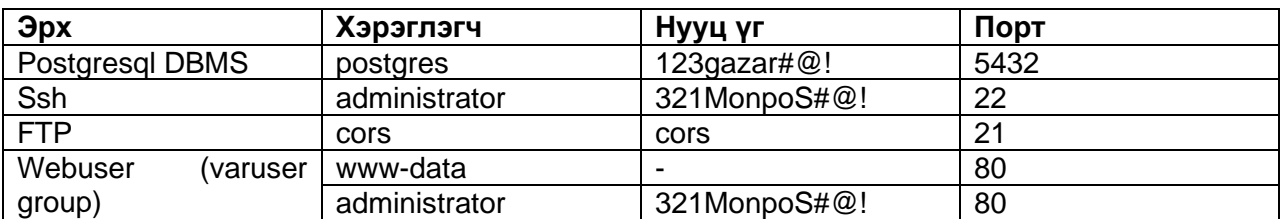

#### <span id="page-4-3"></span>**4.5 Системийн хэрэглэгчийн эрхүүд**

#### **5 Системийн схем**

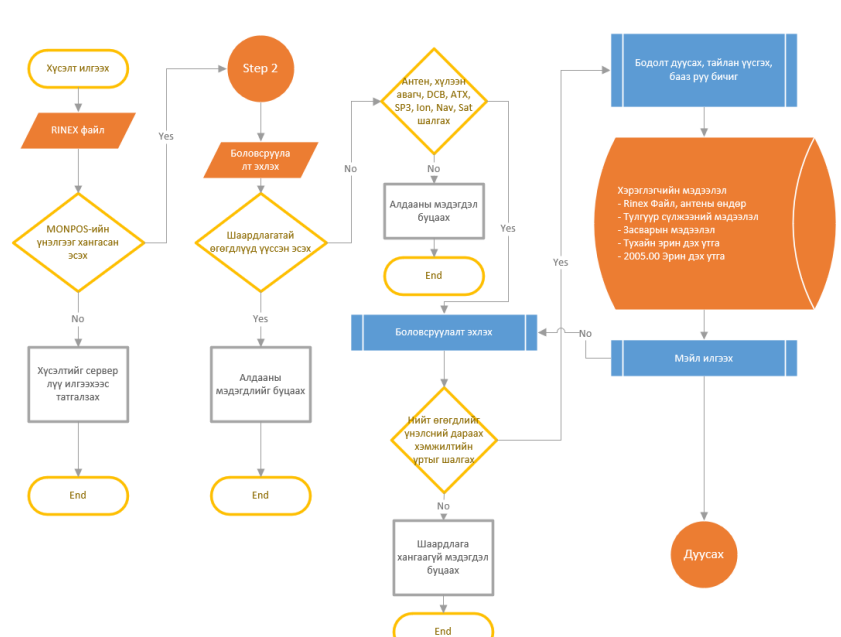

#### MONPOS системийн процесс диаграмм

## <span id="page-5-0"></span>**5.1 Системийн тайлан (Админ)**

Системийн админ нь хэрэглэгчийн бүртгэл, антен, хүлээн авагч, станц хариуцагчийн мэдээлэл, тулгуур станцын солбицол, вектор хурд, техник хангамж, түүхчилсэн өөрчлөлтүүдийн мэдээллийг харна.

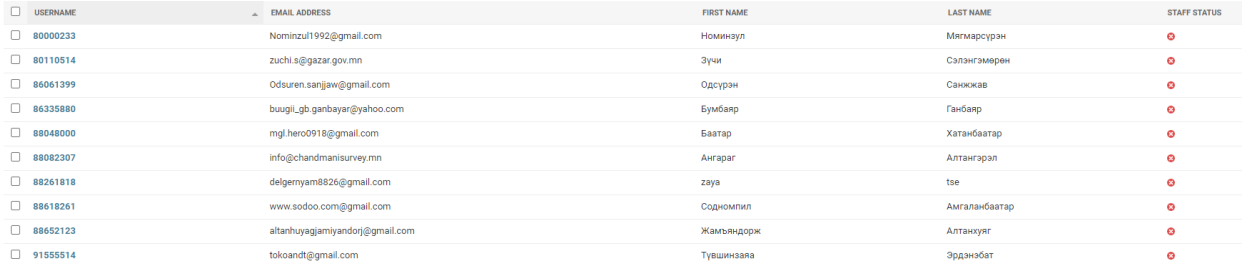

## <span id="page-5-1"></span>**5.2 Системийн орчин/System environment/**

## 5.2.1 Project directory:

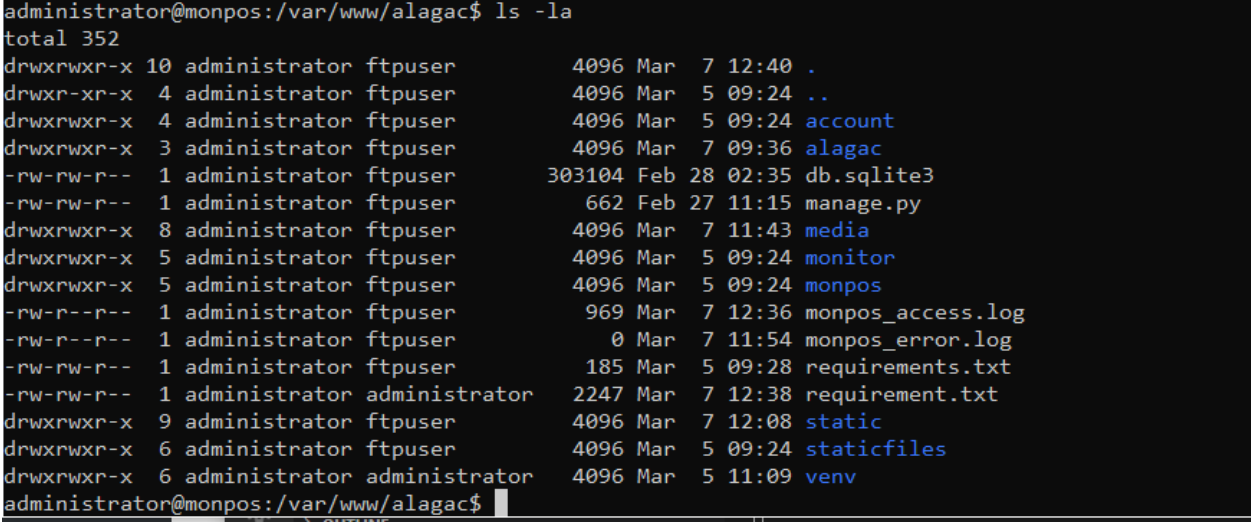

## 5.2.2 Library settings:

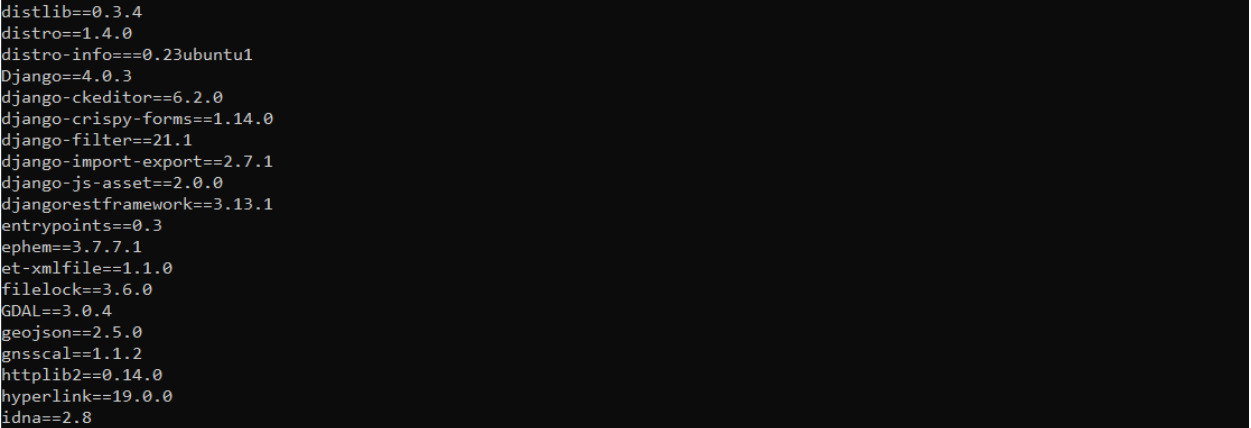

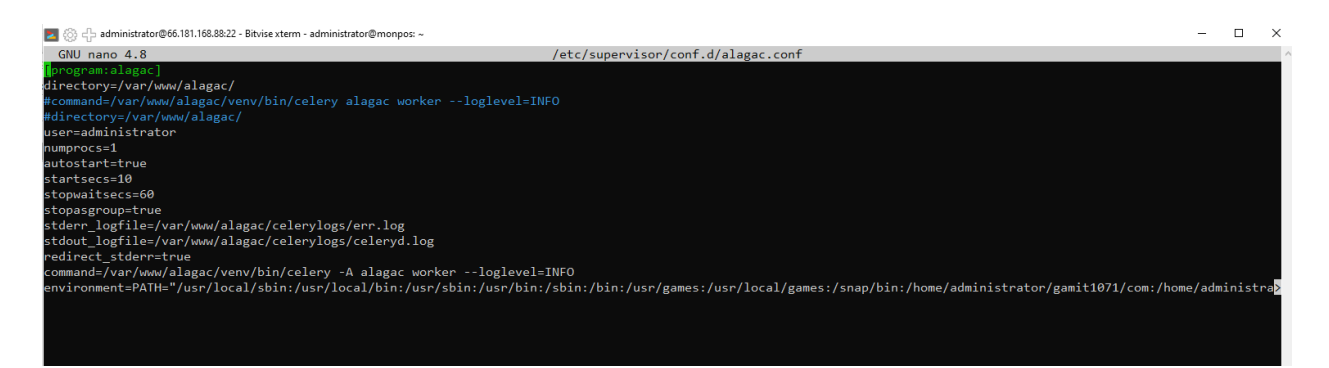

#### Apache server settings:

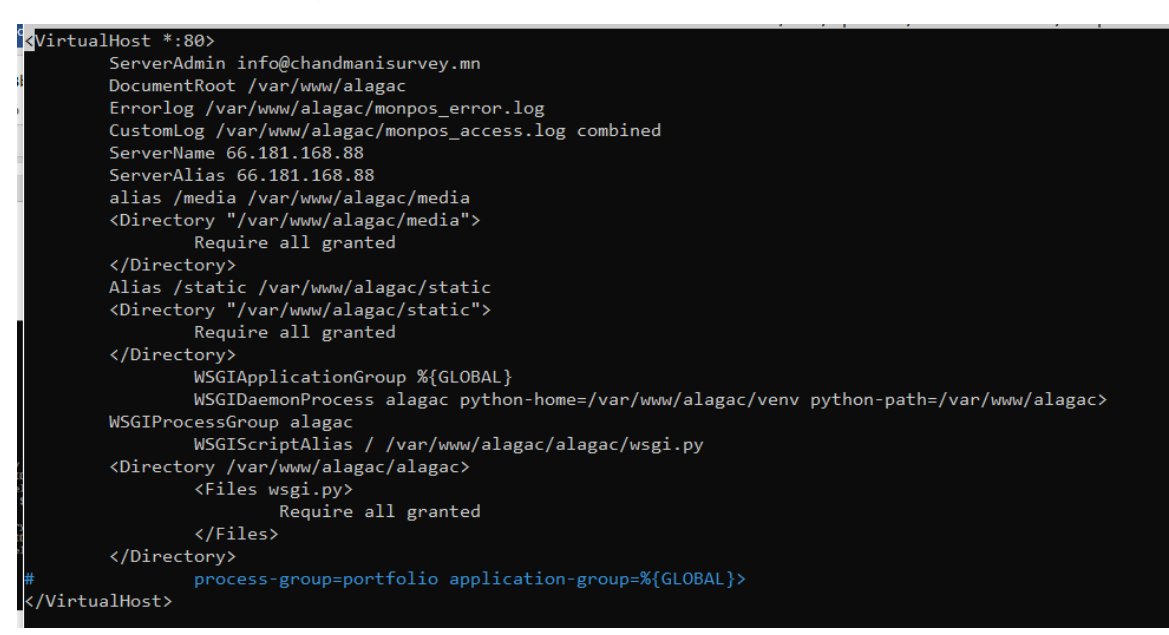

#### Postgresql DB settings:

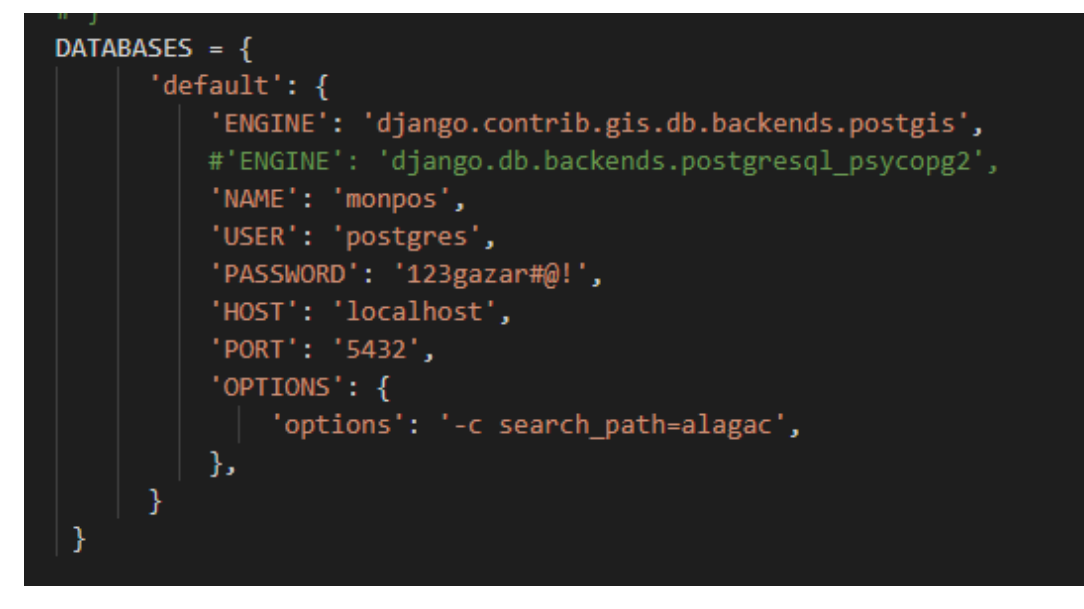

Email settings:

```
EMAIL BACKEND = 'django.core.mail.backends.smtp.EmailBackend'
EMAIL_USE_TLS = False
EMAIL HOST = 'smtp.gov.mn'
EMAIL_HOST_USER = 'cors@gazar.gov.mn'
EMAIL_HOST_PASSWORD = '123gazar!@#'
EMAIL\_PORT = 587DEFAULT_FROM_EMAIL='cors@gazar.gov.mn'
```
API settings:

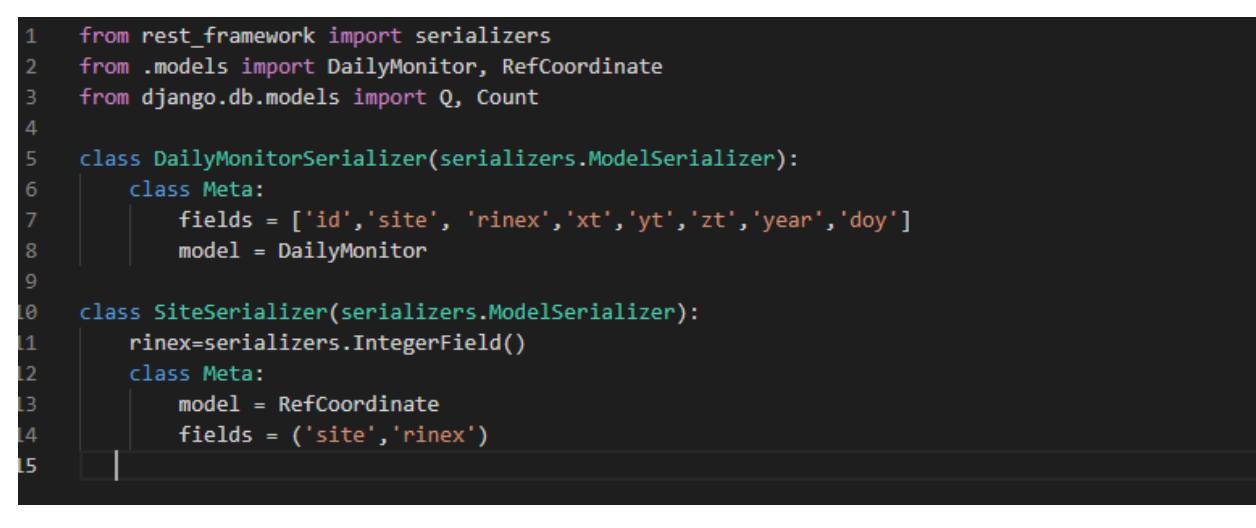

Зураг 1 Хэрэглэгчийн жагсаалт

#### **6 Хөгжүүлэлт**

#### <span id="page-7-1"></span><span id="page-7-0"></span>**6.1 Онлайн боловсруулалтын системийн Гамит программ хангамжийн шинэчлэлийг хийж, хэвийн ажиллагаанд оруулах:**

Энэ хүрээнд хариуцсан мэргэжилтэн Б.Мөнхсайханаас хүлээн авсан хэрэглэгчийн эрх (guest)-ийг GAMIT/GLOBK программ хангамжийн update татах хэсэгт тохирууллаа.

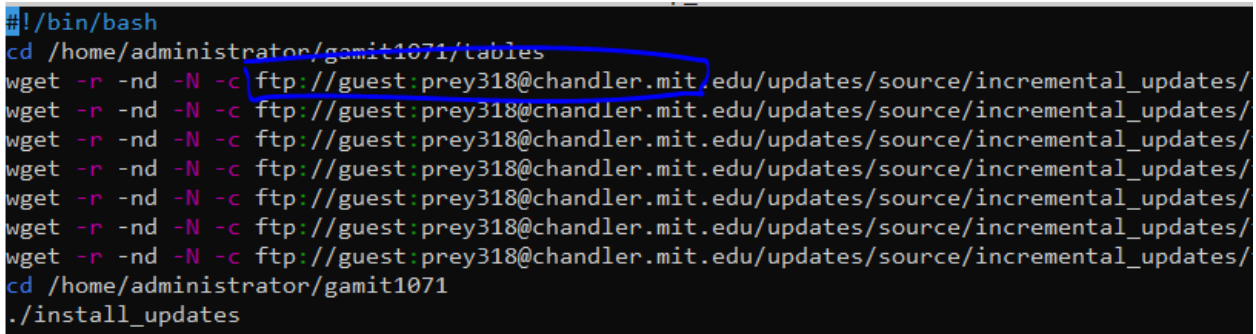

Шинэчлэлийг хийж CDDIS цахим хуудсанд FTP хандалтаар хандах эрхийг тохируулснаар GAMIT/GLOBK 'программын серверийн хэвийн ажиллагаа хангадсан.

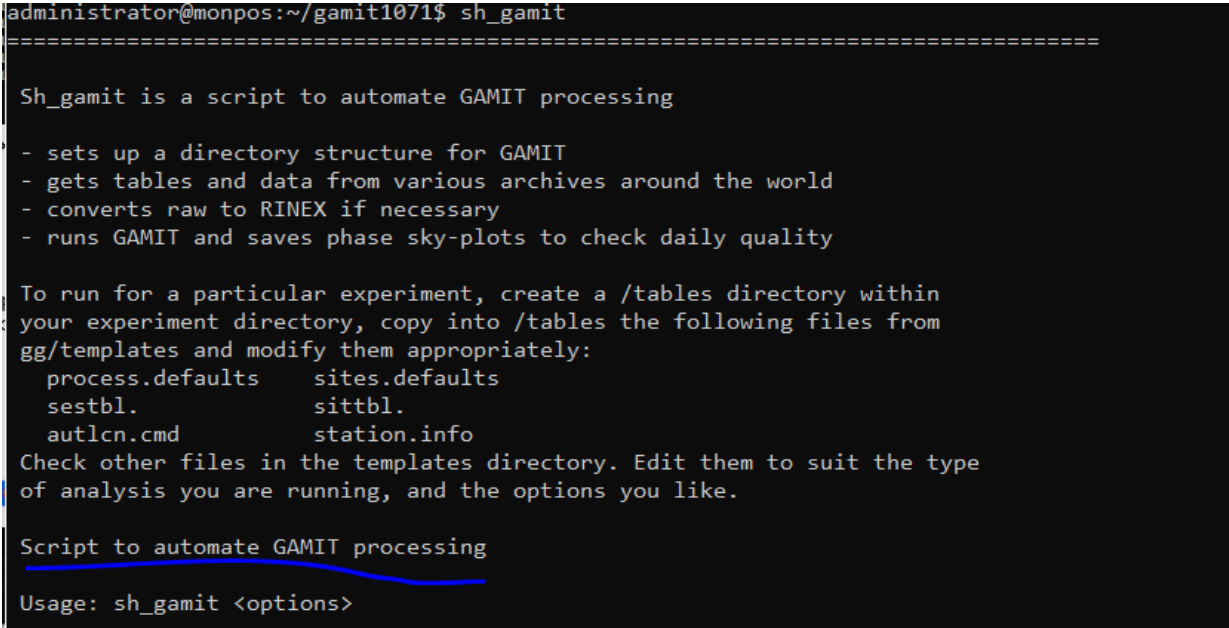

#### <span id="page-8-0"></span>**6.2 GNSS-ийн байнгын ажиллагаатай станцуудын байрлал өндрийн шилжилтийн мониторинг хийх хэсгийг хэвийн ажиллагаанд оруулах**

Энэ шатанд "Monpos" системийн back-end хэсэгт дараах хөгжүүлэлтийг хийж тохирууллаа. Системийг шөнхийн 2 цагт 11-ээс цааш өдрийн Final орбит, навигаци, цаг, ионосферийн мэдээллээр тэгшитгэн бодолт хийж үр дүнг харуулахаар програмчлав.

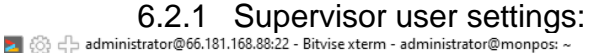

```
GNU nano 4.8
                                                                                           /etc/supervisor/supervisord.conf
 supervisor config file
unix_http_server]
file=/var/run/supervisor.sock    ; (the path to the socket file)
hmod=0766
                                          ; sockef file mode (default 0700)
hown=administrator:ftpuser
supervisor
|supervisoru]<br>logfile=/var/www/alagac/celerylogs/supervisord.log ; (main log file;default $CWD/supervisord.log)<br>>idfile=/var/run/supervisord.pid ; (supervisord pidfile;default supervisor.pid)<br>-iddie------------------------
                                                     ; ('AUTO' child log dir, default $TEMP)
childlogdir=/var/log/supervisor
 the below section must remain in the config file for RPC
 (supervisorctl/web interface) to work, additional interfaces may be<br>added by defining them in separate rpcinterface: sections
 pcinterface
upervisor.rpcinterface_factory = supervisor.rpcinterface:make_main_rpcinterface
```
#### 6.2.2 Celery settings:

```
from future import absolute import, unicode literals
import os
from celery import Celery
from django.urls import include
from django.conf import settings
os.environ.setdefault('DJANGO_SETTINGS_MODULE', 'alagac.settings')
app = Celery('alagac')app.config_from_object('django.conf:settings', namespace='CELERY')
app.autodiscover_tasks()
```
#### 6.2.3 Шөнө ажиллах скрипт

```
CELERY_BROKER_URL = 'redis://localhost:6379/0'
CELERY_IMPORTS = ('monpos.tasks','monpos.task2',)
CELERYD_USER='administrator'
```
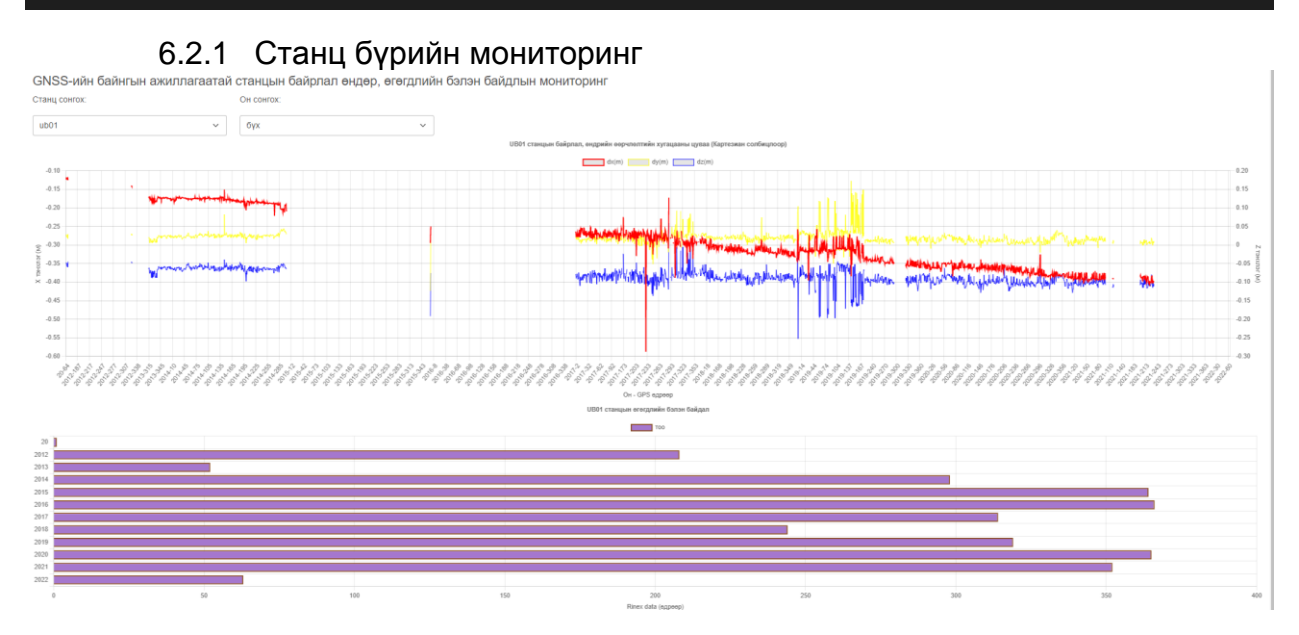

Зураг 2 Станцын мониториг бүх жилээр

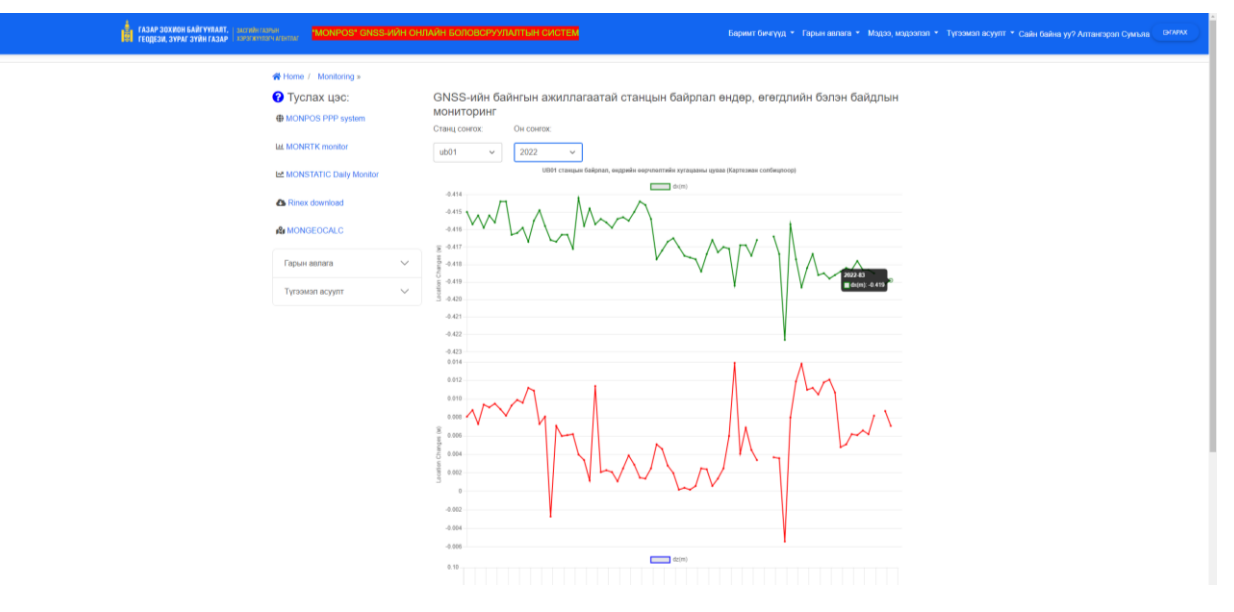

Зураг 3 Станцын тухайн өдрийн шилжилт мониторинг

#### <span id="page-9-0"></span>**6.3 Хэрэглэгчид хүлээн авагч, антен, тэгшитгэн бодолтын алдааны мэдэгдэл хүргүүлэх хэсгийг хөгжүүлэх**

IGS-ийн сүлжээний хүлээн авагч, антены жагсаалтыг өгөгдлийн сан дээр дараах линкнээс авч тохируулсан.

[https://files.igs.org/pub/station/general/rcvr\\_ant.tab](https://files.igs.org/pub/station/general/rcvr_ant.tab?fbclid=IwAR2BsoahIW1DSamqJAM4zOeazRLfrygHb3_26oJz7yVqJLQ8aLl2rne3S5Y)

[https://files.igs.org/pub/station/general/antenna.gra](https://files.igs.org/pub/station/general/antenna.gra?fbclid=IwAR0AQS-yspVS3VAvKfKVl2UlWFppfQmJYDLjPXimrkFk3hAYNXN4oUNfXYc)

[https://files.igs.org/pub/data/format/rinex210.txt](https://files.igs.org/pub/data/format/rinex210.txt?fbclid=IwAR1nRvpSxvLeuowwLrn9JxNhsAZR2TFYV9iO2gMXuIb0_0Vn20CHpGWWjjY)

Алдааны мэдэгдлийг Front-End дээр javascript-ээр шалгаж байгаа бөгөөд зөвхөн энэ жагсаалтад байгаа, Rinex V2 формат бүхий өгөгдлийг хүлээн авахаар системийг хөгжүүлсэн.

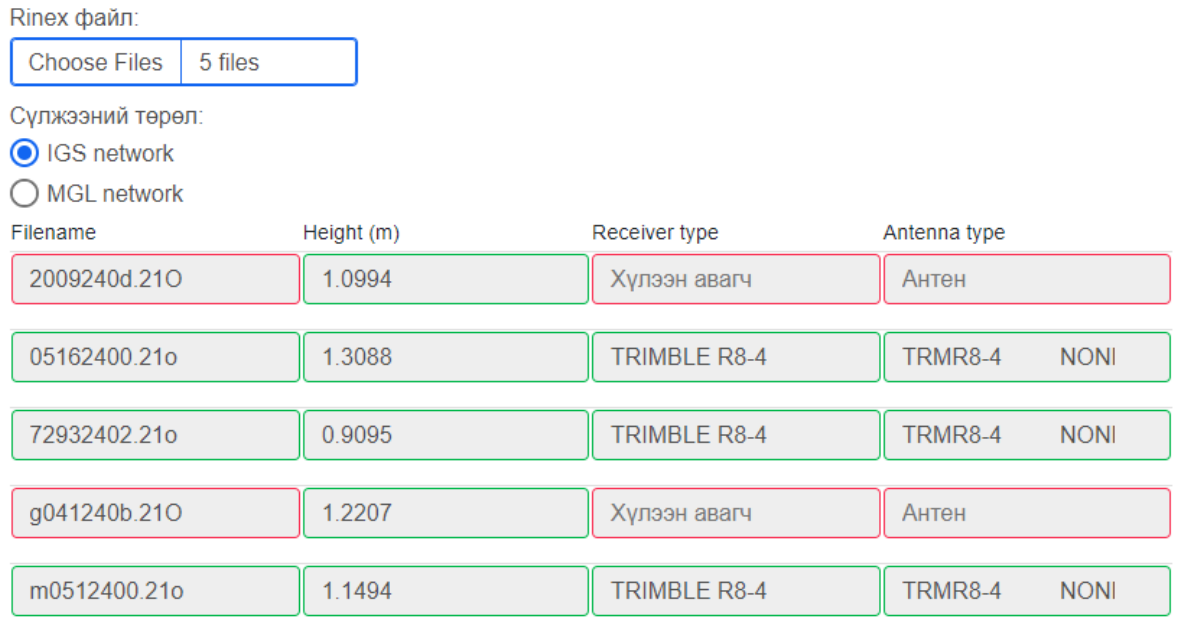

#### илгээх

Дээрх шалгалтаар стандарт бус антен, хүлээн авагч бүхий өгөгдлийг улаан өнгөөр харуулж, илгээх товчийг идэвхгүй төлөвт шилжүүлсэн. Энэ нөхцөлд стандарт бус өгөгдлийг серверт илгээх боломжгүй юм.

Харин хүлээн авагч, антеныг зориудаар засаж, стандарт болгосон тохиолдолд шалгалтыг Back-End талд хийж дараах алдааг буцаана.

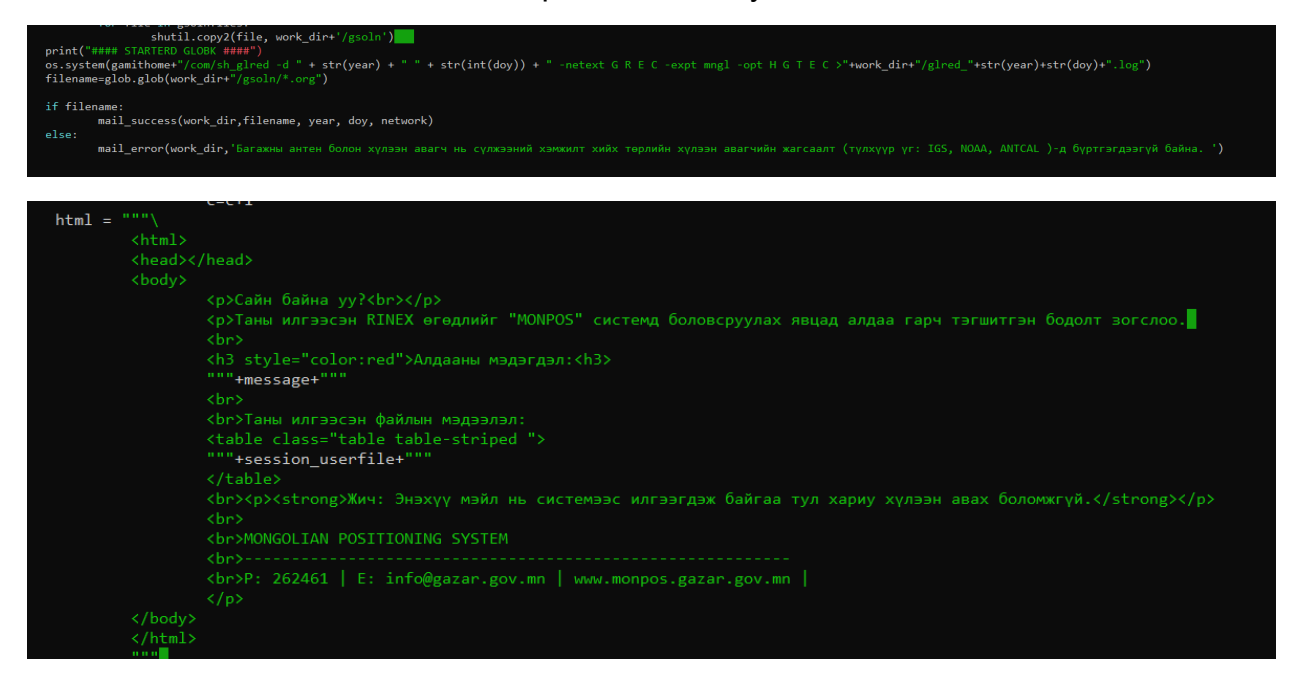

#### <span id="page-11-0"></span>**6.4 Monpos системээр тэгшитгэн бодолт хийсэн хэрэглэгчийн тайланг гаргах**

Тэгшитгэн бодолтыг тухай бүр хэрэглэгчийн оруулсан мэдээлэл, амжилттай бодсон эсэх, бодолтын тайлан зэрэг мэдээллийг агуулсан байдлаар admin хуудсанд харуулахаар программчлав. Системийн админ тухайн тайлан цаг, өдөр, улирал жил гэх мэт хүссэн утгаараа гарган авах боломжтой.

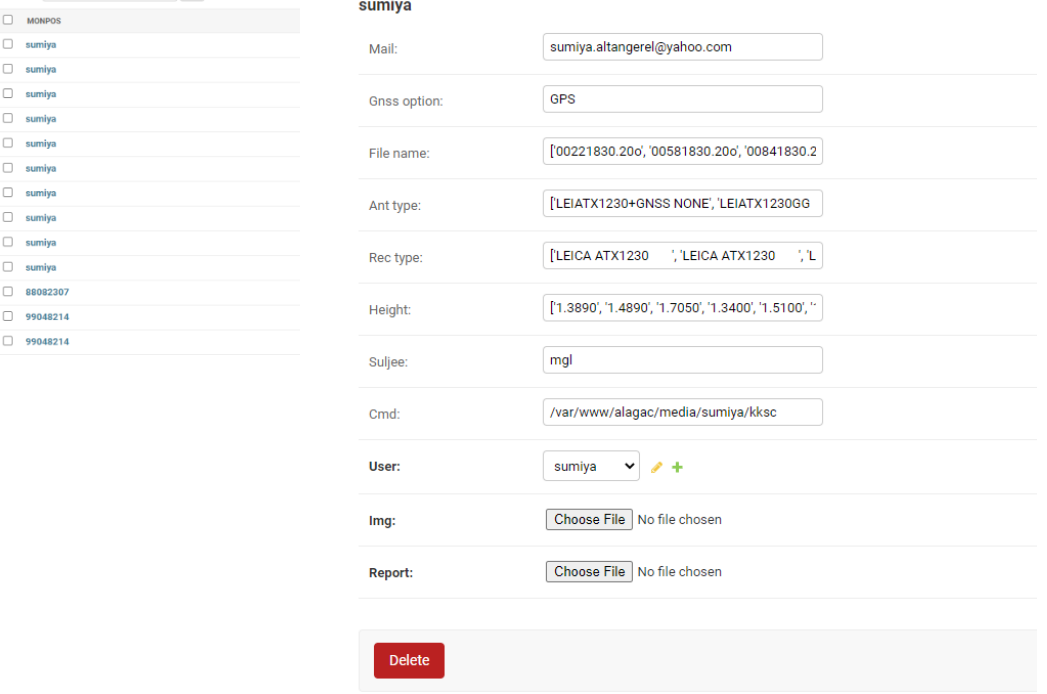

#### <span id="page-11-1"></span>**6.5 Monpos цахим системийн тэгшитгэн бодолтыг захиалагчийн баталсан вектор хурдыг ашиглан батлагдсан эринд шилжүүлэх модулийг нэмж хөгжүүлэх**

Энэ даалгаврын хүрээнд Монгол Улсад ажиллаж байгаа BOA1, SEA1, ZAV1, OVA1, SUA1, OMA1 станцуудын вектор хурдыг олон жилийн дунджаар гарган авч системд тохируулсан. Энийг ашиглан Bilinear хамаарлыг програмчилж, дурын цэгийн утгыг дээрх 6 станцтай харьцангуй гарган авах скриптийг бичсэн.

#### 6.5.1 Coordinate\_convertor

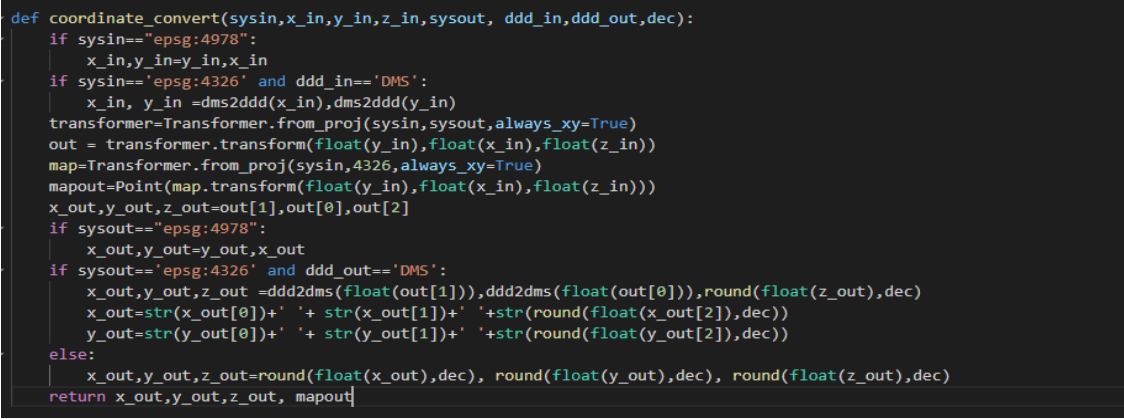

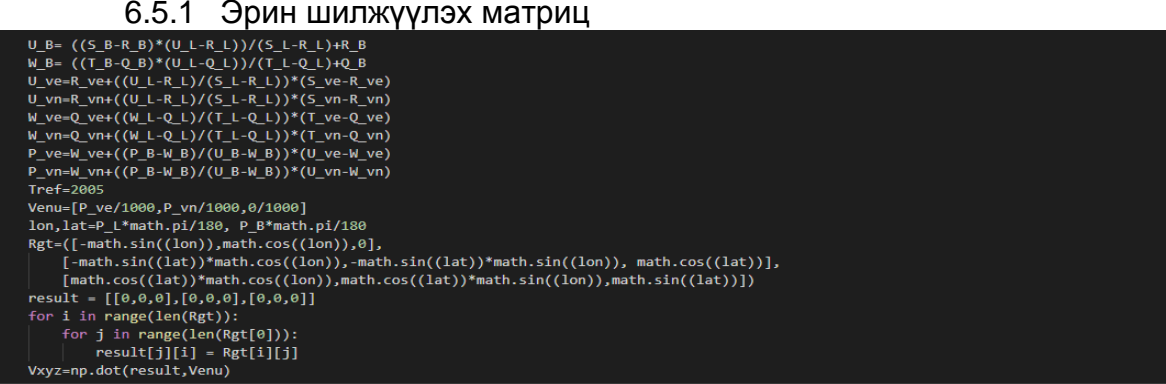

#### 6.5.2 Билайнер хөрвүүлэлт

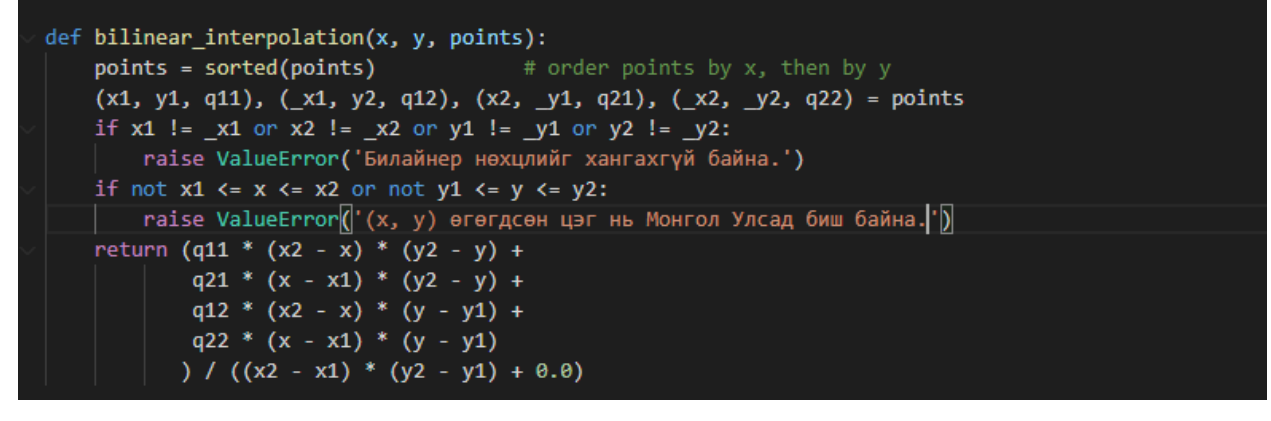

#### 6.5.3 Геоид интерполяци

```
def geoid_reader(inB,inL,Z_in):
    remove\_let = '[' - 0-9.]'step=0.05minB = int(inB) - 1maxB = int(inB) + 1minL = int(int) - 1maxL = int(int) + 1while inB-minB>step:
        minB=minB+step
    while inL-minL>step:
       minL=minL+step
       _{\rm{normal/mink}} 2)
```
#### **7 Цахим хуудасны хэрэглэгчийн интерфэйсийг шинэчилсэн байдал**

<span id="page-12-0"></span>Үндсэн хуудас: Хэрэглэгчийн гарын авлага, түгээмэл асуулт хариулт, холбогдох баримт бичиг зэрэг туслах цэс, дэд меньюг агуулсан.

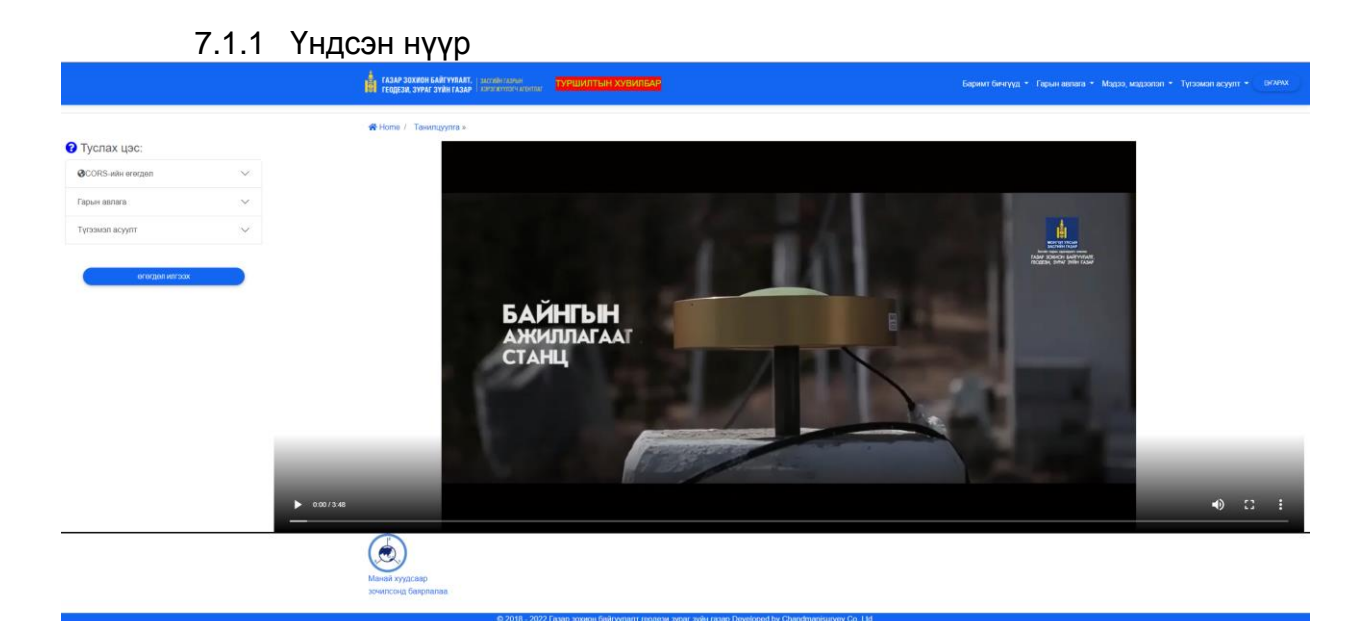

# 7.1.2 Нэвтрэх/Бүртгүүлэх

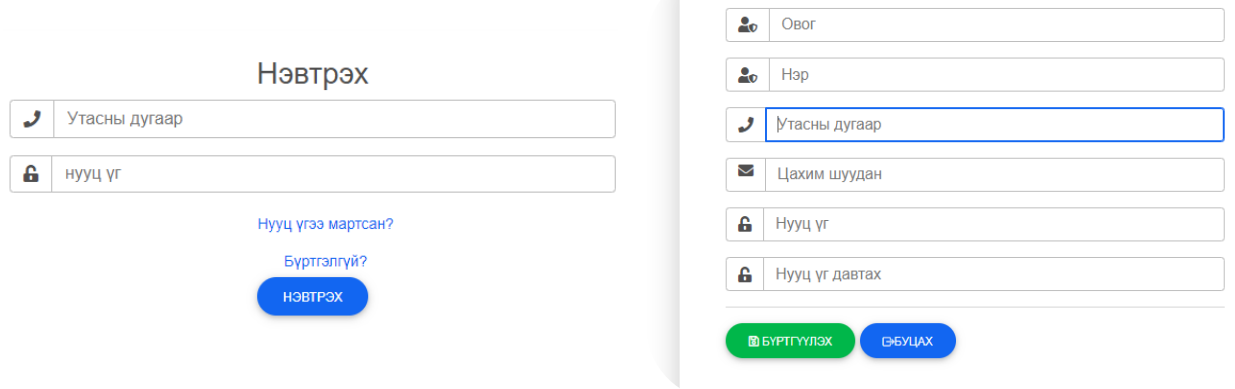

# 7.1.3 Станцуудын техник хангамжийн мэдээлэл:

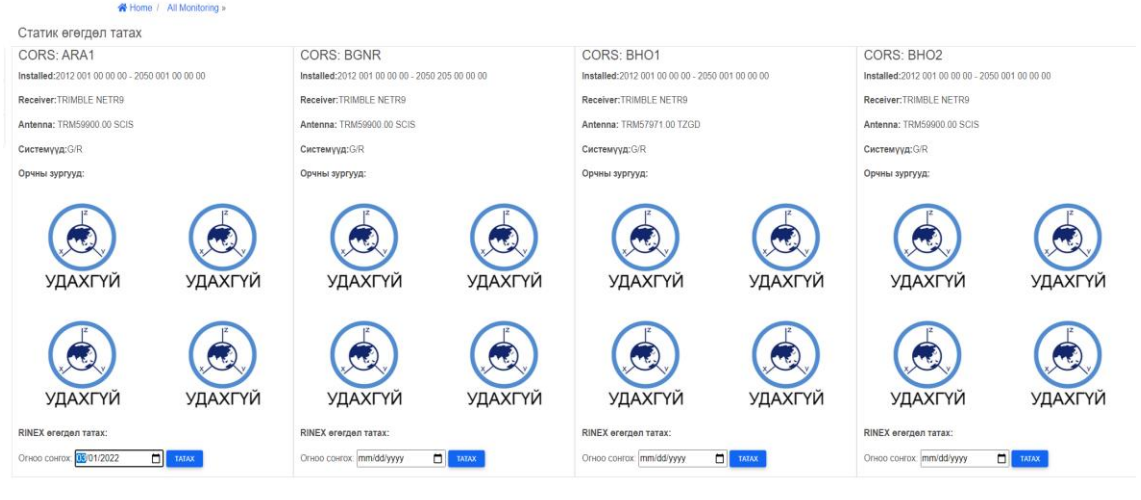

00000000000

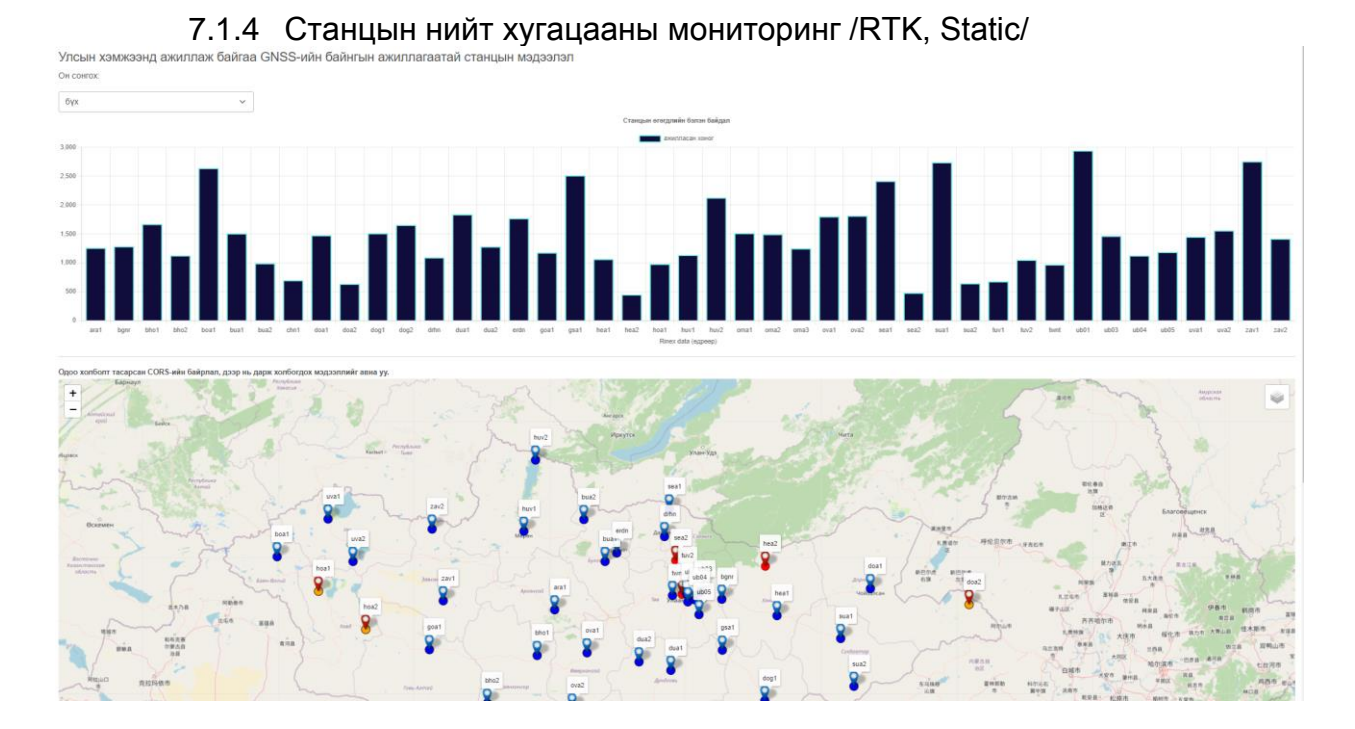

## <span id="page-15-0"></span>**8 Системийн удирдлага зохион байгуулалт, хэвийн ажиллагааг хангах талаар сургалт зохион байгуулах**

Сургалтыг 2022 оны 03 дугаар сарын 28-ны өдөр дараах мэргэжилтнүүдэд хийлээ: үүнд:

- 1. Системийн хөгжүүлэлт ОЗМТХ-ийн мэргэжилтэн С.Зүчи
- 2. Өгөгдлийн сан ОЗМТХ-ийн мэргэжилтэн Д.Дашням
- 3. Боловсруулалтын онол, станцын бүртгэл- ГЗЗХ-ийн мэргэжилтэн Б.Мөнхсайхан

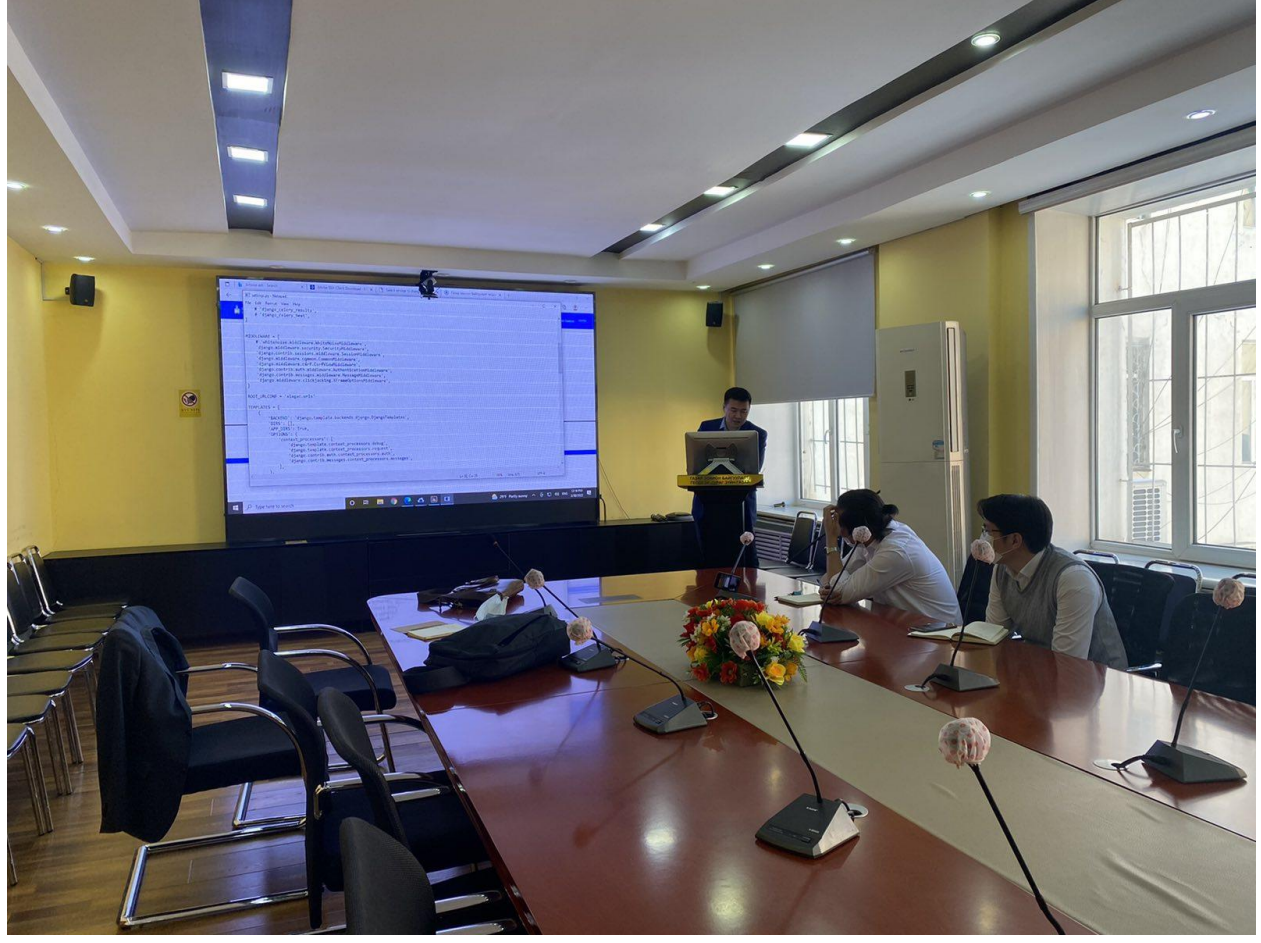

**9 Хүлээлгэн өгсөн материал:**

- <span id="page-15-2"></span><span id="page-15-1"></span>**9.1 Ажил гүйцэтгэсэн тайлан / цаасан / – 1ш**
- <span id="page-15-3"></span>**9.2 Monpos.gazar.gov.mn серверийн хэрэглэгч, нууц үг:**
	- 9.2.1 Postgresql
	- 9.2.2 Ssh хандалт
	- 9.2.3 ftp хэрэглэгч
- <span id="page-15-4"></span>**9.3 Хөгжүүлсэн эх код / DVD / - 1ш**